## **Agents & Brokers:** Selling in the Marketplace

## HealthCare.gov

## Update Your Email Preferences

The Marketplace strives to keep agents and brokers like you updated on the most valuable information relating to enrollment, registration and training, and more. We've listened to the feedback you provided, and we're making some updates.

To help you stay informed, the Centers for Medicare & Medicaid Services (CMS) is making it easier for you to manage how you receive emails from the Marketplace by updating your **Subscriber [Preferences](https://public.govdelivery.com/accounts/USCMSHIM/subscriber/edit?preferences=true)**.

One way to do so is by electing to receive fewer emails. By making this selection, you'll only receive the most important Marketplace announcements each day. You'll still get a recap of all the emails sent throughout the week in a "Weekly Digest" each Friday. To get started:

- 1. Log in to the **Subscriber [Preferences](https://public.govdelivery.com/accounts/USCMSHIM/subscriber/edit?preferences=true)** webpage using the email address at which you receive emails from CMS and your password, if you've set one up.
- 2. Select the Email Frequency tab.
- 3. Next to Send Me Fewer Emails, select the Yes radio button.
- 4. Select the Save button.

## You can change your preferences at any time by following these same steps and changing your selection.

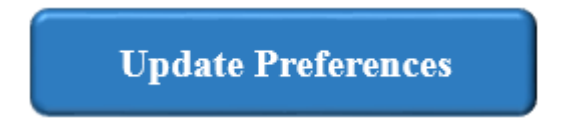